# **GPS & Sensoren**

Die GPS Einstellungen im System Ihres Gerätes (Smartphone/Tablet) haben immer Vorrang vor jenen Einstellungen die Sie in Locus treffen. Wenn Sie das GPS in den Systemeinstellungen deaktivieren und/oder Locus momentan keine Rechte hat auf das GPS zuzugreifen (zB. wenn das Gerät sich im Stromsparstatus/StandBy befindet) kann das zu fehlerhaften GPS-Positionen führen die viele Funktionen von Locus beeinträchtigen können. **Bitte überprüfen Sie immer zuerst Ihre System-Einstellungen!**

# **Allgemein**

# **Beim Start der Anwendung aktivieren**

Bestimmt wie der Status des GPS's beim Programmstart von Locus gesetzt wird:

- **Immer** GPS wird beim Start von Locus immer eingeschaltet
- **Vorheriger Status** GPS wird eingeschaltet oder bleibt inaktiv je nachdem wie dessen Status bei der letzten Verwendung von Locus Map war
- **Nie** GPS bleibt beim Locus Map Start immer ausgeschaltet

#### **Höhen Manager**

Optionen um die Höhenmessung zu verbessern, mehr dazu [hier >>](https://docs.locusmap.eu/doku.php?id=de:manual:user_guide:tools:altitude)

# **Ausrichtung**

### **Kompass**

Ermöglicht entweder den internen Hardware Kompass (so vorhanden) oder das GPS für die Kalkulation der Nordausrichtung zu verwenden. Dies ist essentiell für die Ausrichtung der

#### Kartendarstellung und des Kompass.

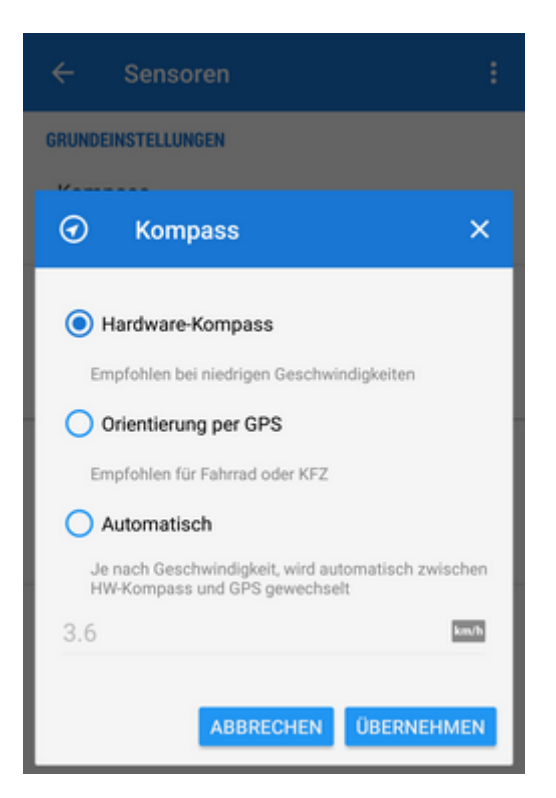

**Hardware-Kompass** - ist wesentlich besser im Stand oder bei geringen Geschwindigkeiten, wie zB beim Gehen, da er (im Gegensatz zum GPS-Kompass) keine Bewegung benötigt um die momentane Richtung zu ermitteln.\\

> Der Hardware Kompass im Smartphone reagiert sehr empfindlich auf magnetische Materialien und es ist sehr wahrscheinlich das zB bei Verwendung von magnetischen Klappetuis oder bei Fahrradlenkern aus Stahl falsche Werte angezeigt werden.

- **Orientierung per GPS** ist für die Navigation im Auto zu bevorzugen da sie unempfindlich gegen magnetische Störungen, wie sie oft im Auto auftreten, ist.
- **Automatisch** Schaltet automatisch zwischen Hardwarekompass und GPS hin und her bei einer vordefinierten Geschwindigkeitsschwelle.

#### **Tatsächliche Ausrichtung verwenden**

Die Geografische Nordausrichtung wird zur Navigation verwendet an Stelle der Magnetischen Nordausrichtung[.Siehe auch >>](http://de.wikipedia.org/wiki/Einnorden)

#### **Kompatibilitätsmodus**

Die Kompassrichtung wir mit alternativen Methoden berechnet. Nur einige wenige Geräte verfügbar.

# **Benachrichtigungen**

# **Position gefunden**

Benachrichtigung wenn das GPS Ihre Position gefunden hat. Eine Dialogbox mit diversen Optionen um Ton.- und Vibrationsalarme festzulegen (einfacher beep oder eine beliebige Klangfolge aus Ihren Smartphone).

### **Position verloren**

Benachrichtigung wenn das GPS Ihre Position verloren hat. Eine Dialogbox mit diversen Optionen um Ton.- und Vibrationsalarme festzulegen (einfacher beep oder eine beliebige Klangfolge aus Ihren Smartphone).

# **GPS-Ortung deaktivieren**

### **Deaktivieren wenn die Anwendung im Hintergrund ist**

Deaktiviert den GPS-Empfang wenn der Bildschirm abgeschaltet wird oder Locus Map minimiert wird und das GPS von keiner anderen Funktion benötigt wird.

# **GPS während Track-Aufzeichnung einschalten**

GPS aktiviert lassen währen der Aufzeichnung eines Tracks auch wenn Locus minimiert und/oder die Aufzeichnung pausiert wird.

### **GPS während Zielführung einschalten**

GPS aktiviert lassen auch wenn Locus während der Routenführung minimiert wird und/oder der Bildschirm ausgeschaltet wird.

# **Bluetooth GPS**

Startet den [Bluetooth Manager](https://docs.locusmap.eu/doku.php?id=de:manual:user_guide:tools:bluetooth) um aus diesen heraus ein externes, über Bluetooth verbundenes GPS zu aktivieren anstatt den internen GPS-Empfängers. Der Vorteil einer solchen Lösung ist in der Regel grössere Genauigkeit und geringerer Stromverbrauch im Smartphone.

# **Erweiterte Einstellungen**

### **GPS Auto-Aus**

GPS automatisch entsprechend den vordefinierten Einstellungen an-/abschalten:

- **GPS Aktualisierungsintervall** Zeitspanne (in Sekunden) zwischen den Versuchen ein GPS-Signal zu empfangen. Um den Akku zu schonen wird ein Wert von mehr als 60 Sekunden empfohlen.
- **Mindestgenauigkeit** Die zu erreichende Mindestgenauigkeit (in Metern) des GPS festlegen. Wenn die Genauigkeit auf Grund zu wenig erreichbarer Satelliten schlechter ist wird das GPS abgeschaltet.
- **Maximale Zeit für Suche** Max. Zeitspanne in der versucht werden soll ein GPS-Signal zu finden. Wenn während dieser Zeitspanne kein auswertbares GPS-Signal gefunden wird (Sat-Fix) schaltet das GPS ab.
- **GPS Auto-Aus aktiviert lassen** Die automatische GPS Abschaltung aktiviert lassen, auch wenn Locus im Vordergrund ist und das Display aktiv ist.

### **3D Skyplot Modus**

Schaltet die Darstellung der Satelitenübersicht zwischen 2D und 3D. Diese ist über die [GPS/Kompass](https://docs.locusmap.eu/doku.php?id=de:manual:user_guide:maps_mainscr_ctrl#gps_compass_icon_button) [Schaltfläche](https://docs.locusmap.eu/doku.php?id=de:manual:user_guide:maps_mainscr_ctrl#gps_compass_icon_button) oben auf der Kartenansicht erreichbar.

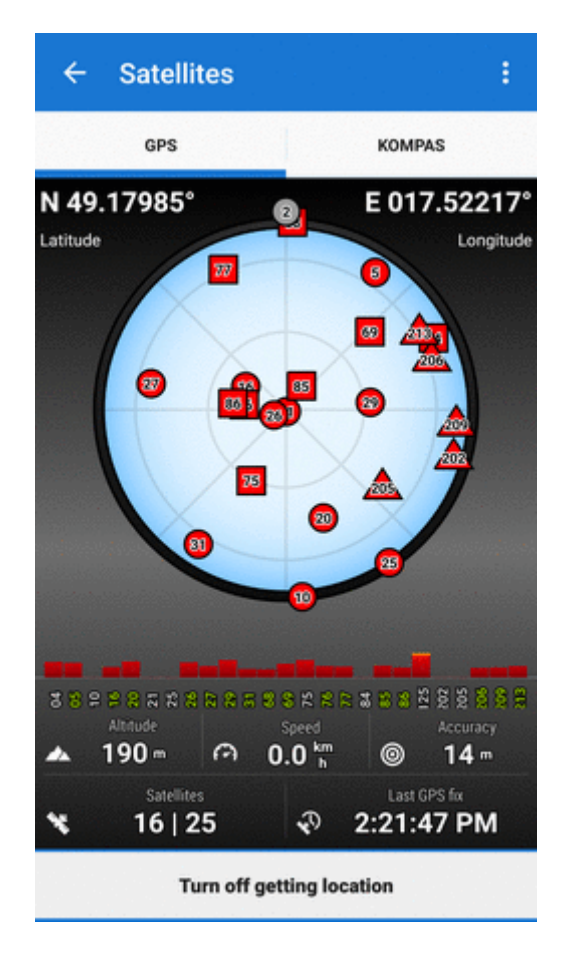

# **Google-Dienst unterstützte Standortbestimmung**

Für manche Geräte stellt dies eine Batterieschonende und stabile Ortungsmethode dar. Hier wird Google als [Fused Location Provider](https://developers.google.com/location-context/fused-location-provider/) genutzt um die Position Ihres Gerätes zu ermitteln. Dazu wird die GET LOCATION permission benötigt.

# **NMEA-Aufnahme**

Schaltet die Aufzeichnung der GPS NMEA Rohdaten ein wenn das GPS eingeschaltet ist oder während der Track-Aufzeichnung. Diese Daten werden im Ordner data/nmea gespeichert. [Mehr zu NMEA](http://www.gpsinformation.org/dale/nmea.htm) [\(englisch\)>>](http://www.gpsinformation.org/dale/nmea.htm)

# **A-GPS zurück setzen**

Lädt neue Assistant-GPS-Daten aus dem Internet. Dies verkürzt die Zeit die der GPS Empfänger braucht um anfänglich die Position zu bestimmen. [Mehr zu A-GPS >>](http://de.wikipedia.org/wiki/Assisted_GPS)

# **GPS-Genauigkeits Kreis**

Zeigt einen Kreis um den Standort der die Genauigkeit des Ortungssignals entspricht. Je kleiner der Durchmesser des Kreises desto genauer ist das GPS-Signal. Wenn Sie keinen Kreis sehen dann tippen Sie auf die Zentrierschaltfläche links unten und/oder schalten Sie den GPS-Empfang ein:

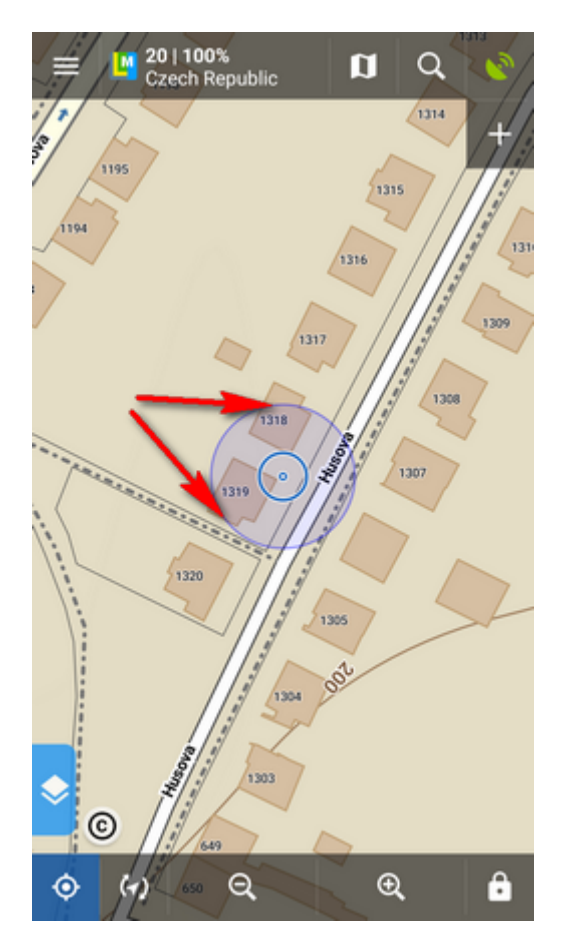

From: <https://docs.locusmap.eu/>- **Locus Map - knowledge base**

Permanent link: **[https://docs.locusmap.eu/doku.php?id=de:manual:user\\_guide:settings:gps](https://docs.locusmap.eu/doku.php?id=de:manual:user_guide:settings:gps)**

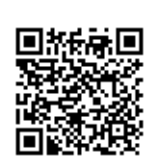

Last update: **2018/08/18 11:18**